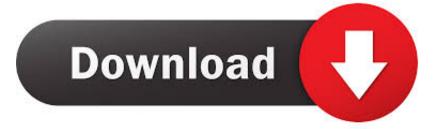

C Googletest

| avneet@avneet-Lenovo-G560:~/Desktop/Untitled Folder/gtest-1.6.0\$ ./mytest1 |
|-----------------------------------------------------------------------------|
| [======] Running 1 test from 1 test case.                                   |
| [] Global test environment set-up.                                          |
| [] 1 test from Mathtest                                                     |
| [ RUN ] Mathtest.Addition                                                   |
| OK ] Mathtest.Addition (0 ms)                                               |
| [] 1 test from Mathtest (0 ms total)                                        |
|                                                                             |
| [] Global test environment tear-down                                        |
| [======] 1 test from 1 test case ran. (0 ms total)                          |
| [ PASSED ] 1 test.                                                          |
| avneet@avneet-Lenovo-G560:~/Desktop/Untitled Folder/gtest-1.6.0\$           |
| avneet@avneet-Lenovo-G560:~/Desktop/Untitled Folder/gtest-1.6.0\$           |
| avneet@avneet-Lenovo-G560:~/Desktop/Untitled Folder/gtest-1.6.0\$           |
| avneet@avneet-Lenovo-G560:~/Desktop/Untitled Folder/gtest-1.6.0\$           |
| avneet@avneet-Lenovo-G560:~/Desktop/Untitled Folder/gtest-1.6.0\$           |
| avneet@avneet-Lenovo-G560:~/Desktop/Untitled Folder/gtest-1.6.0\$           |
| avneet@avneet-Lenovo-G560:~/Desktop/Untitled Folder/gtest-1.6.0\$           |
| avneet@avneet-Lenovo-G560:~/Desktop/Untitled Folder/gtest-1.6.0\$           |
| avneet@avneet-Lenovo-G560:~/Desktop/Untitled Folder/gtest-1.6.0\$           |
| avneet@avneet-Lenovo-G560:~/Desktop/Untitled Folder/gtest-1.6.0\$           |

C Googletest

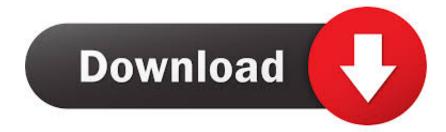

So the other option is... Option 2 (more effort required): Download and build Google Test in some local directory (e.g., c:\gtest ). Now, lucky .... C:\dev\c++\mylib\googletest-release-1.8.0. And before diving in the heart of this tutorial, it's important to have the gtestd.lib generated (the debug .... Welcome to Google Test, Google's C++ test framework! This repository is a merger of the formerly separate GoogleTest and GoogleMock projects. These were .... And finally, the test file calc\_test.cpp: There are some new stuff from GoogleTest here: You must include the header file gtest .... The Framework of Google C++ Testing is based on xUnit architecture. ... It also supports a mock object testing framework (Google Mock). ... zip from Google C++ Unit Test or from gtest-1.7.. GoogleTest Example: Google Test is a framework in which we write a unit test driver to call and test C++ class methods. Example C++ Classes to .... Google test is a framework for writing C++ unit tests. In this short post, I explain how to set it up in Ubuntu. Start by installing the gtest development .... Google test is a unit testing framework for C++. It uses boolean values to test C++ code. The two tests are ASSERT and EXPECT. Use ASSERT when you want .... I don't agree with @Ketzu. You have an expectation how calculator should behave, when dividing by zero. EXPECT EQ(, calculate.div(27,0));.. Simply include the code you want to test, include the google mock framework, and write your tests. 1. 2. 3. 4. 5. #include New Project.. It is however quite old, and might no longer reflect the best way to use GoogleTest with Visual Studio. Google C++ Testing Framework (aka. GoogleTest) is a .... Tagged with mingw, eclipse, googletest, cpp. ... C/C++ Build click on settings, find the include link under GCC C++ Compiler and click on it.. Google Test is Google's C++ test framework. For the projects where C++ is adopted as the primary coding language, I use Google Test to do my .... GoogleTest Installation for Eclipse/C++ Instructions. These instructions review how to install the GoogleTest unit testing framework library folder (googletestlib) in .... Overview. In this tutorial, we will create some tests in C++ using the Google Test framework, which supports out-of-the-box JUnit reports.. Unit test for the square root function. #include "gtest/gtest.h" TEST (SquareRootTest, PositiveNos) { EXPECT EQ (18.0, square-root (324.0)); .... Google Test is a unit testing library for the C++ programming language, based on the xUnit architecture. The library is released under the BSD 3-clause license. 87b4100051

Avast Free Antivirus 19.7.4674 Crack With Registration Key Free Download 2019 Microsoft To Only Talk About Windows 9 SKU Plans At BUILD Google Wearables Partner With Fitbit Email Worm Spreading Like Wildfire – W32.Imsolk VBMania Variant Microsoft, so kann ich immer noch nicht arbeiten McAfee Total Protection 2015 License with Crack Key Cyber Monday 2019: la singola giornata di shopping piu redditizia della storia di Amazon Avast internet security keys Udemy QUICKLY Become a Jazz Chords Master (Guitar) TUTORIAL Speed Test: 27 iMac vs. Alienware Aurora